**Hướng dẫn đăng ký kế hoạch học tập toàn khóa cho SV cao đẳng khóa 37**

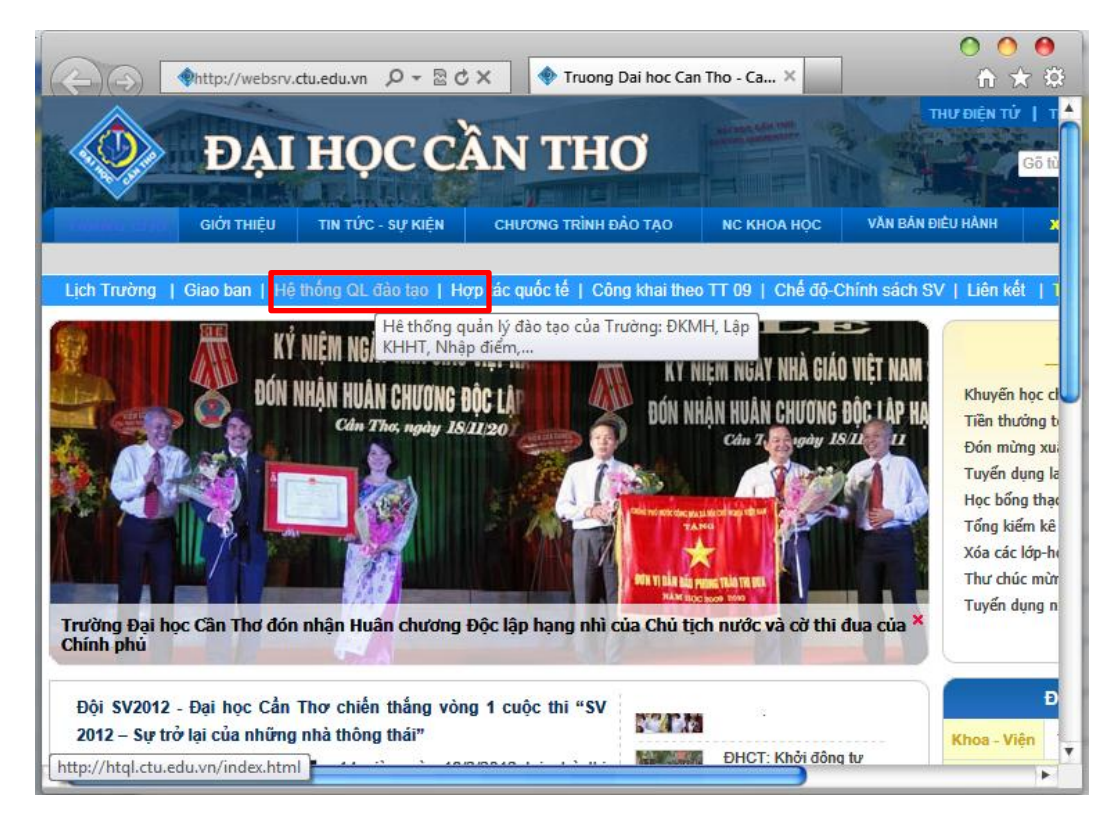

Tiếp

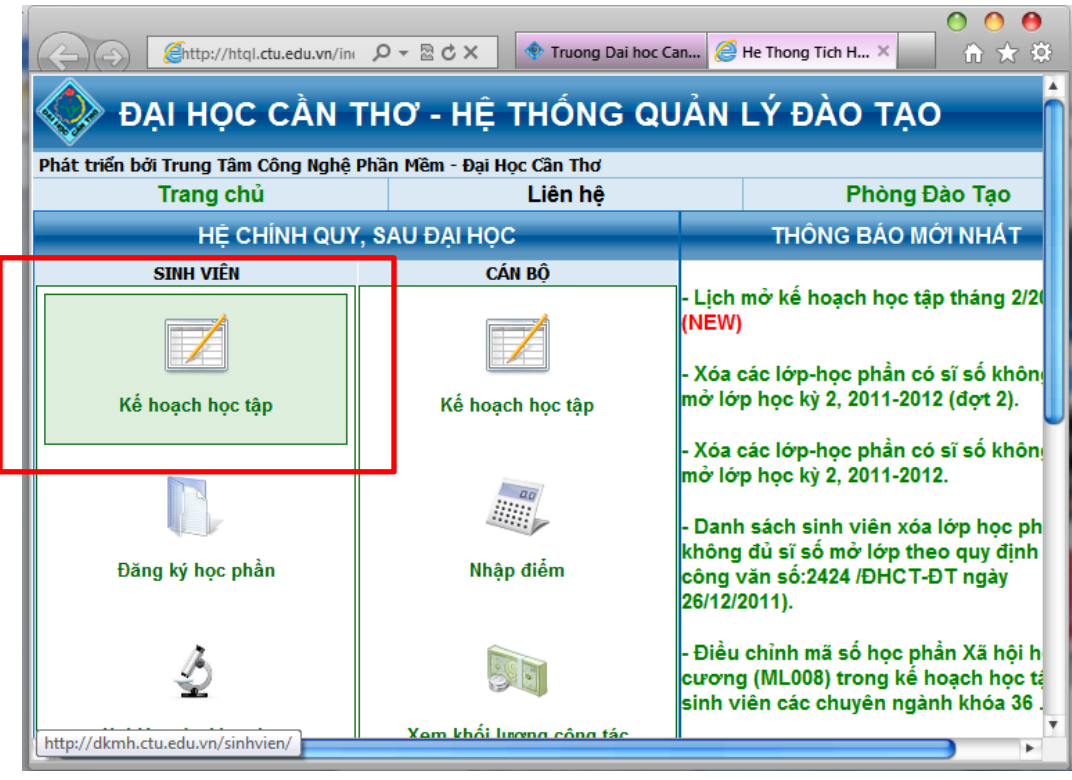

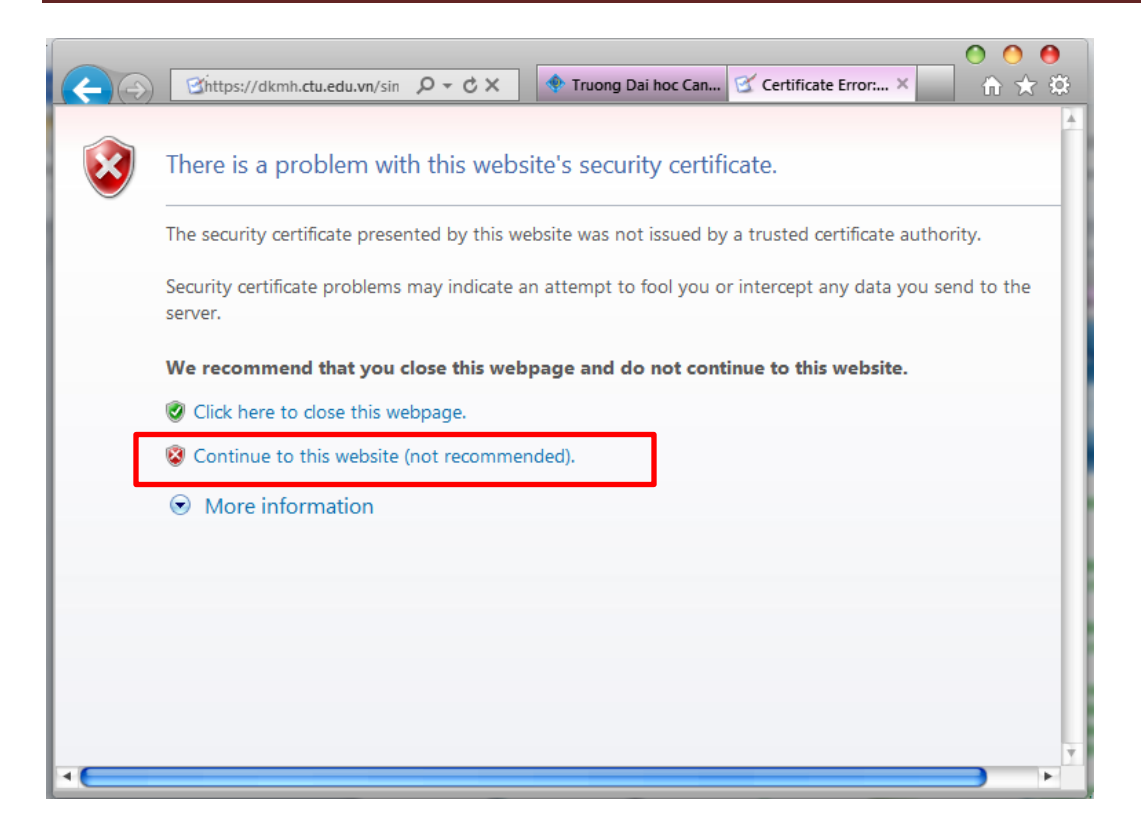

Tiếp

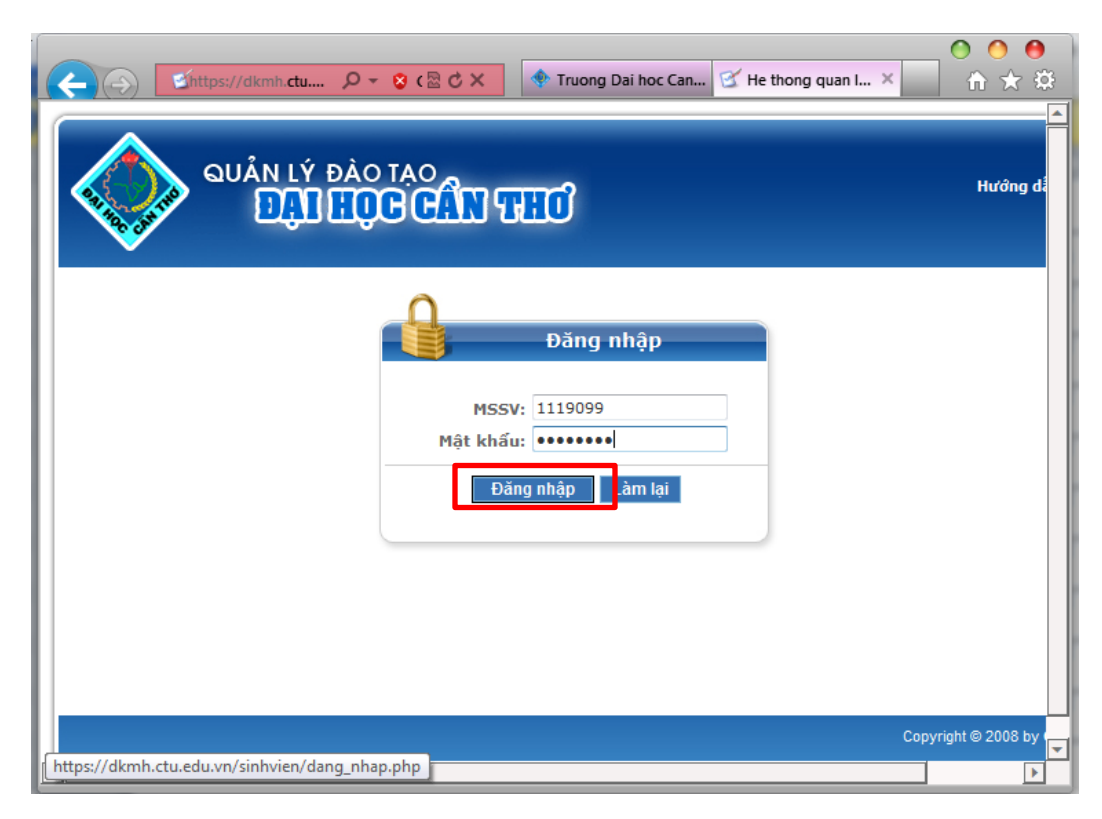

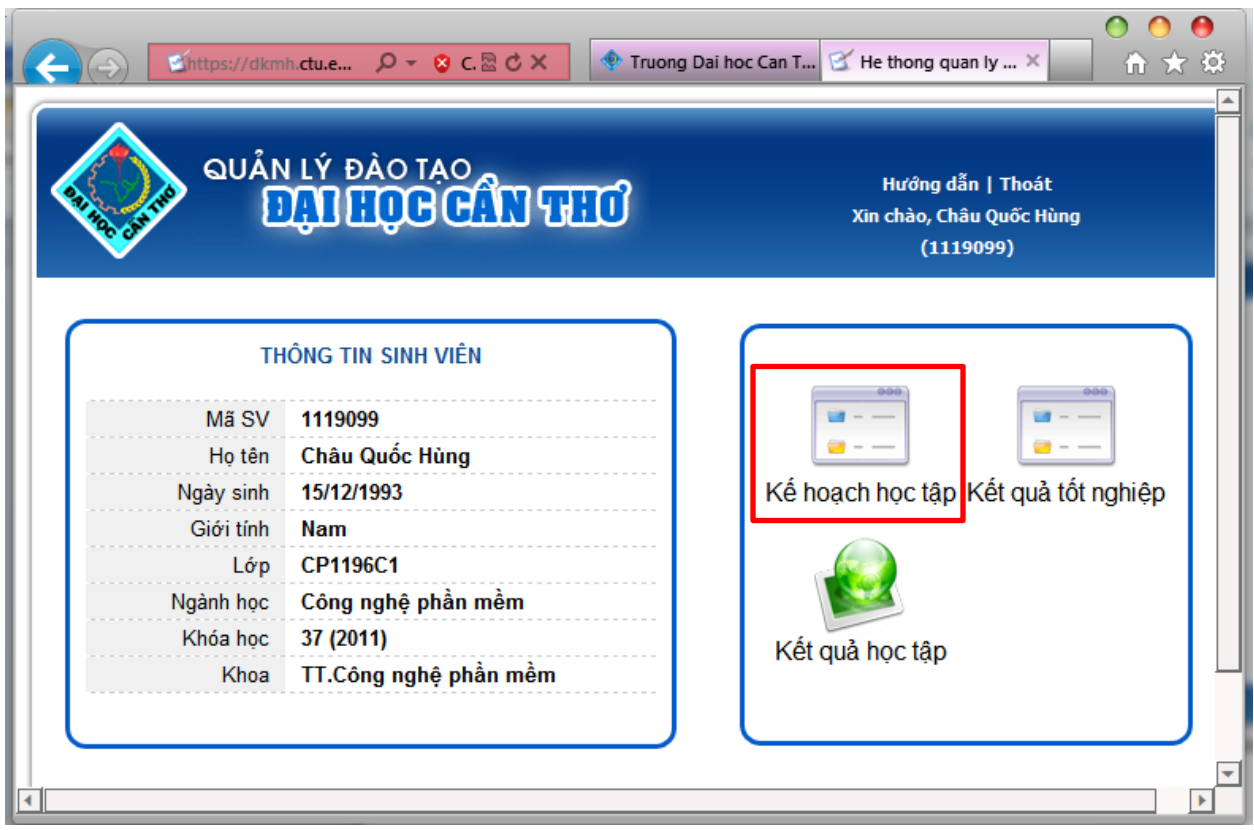

Tiếp

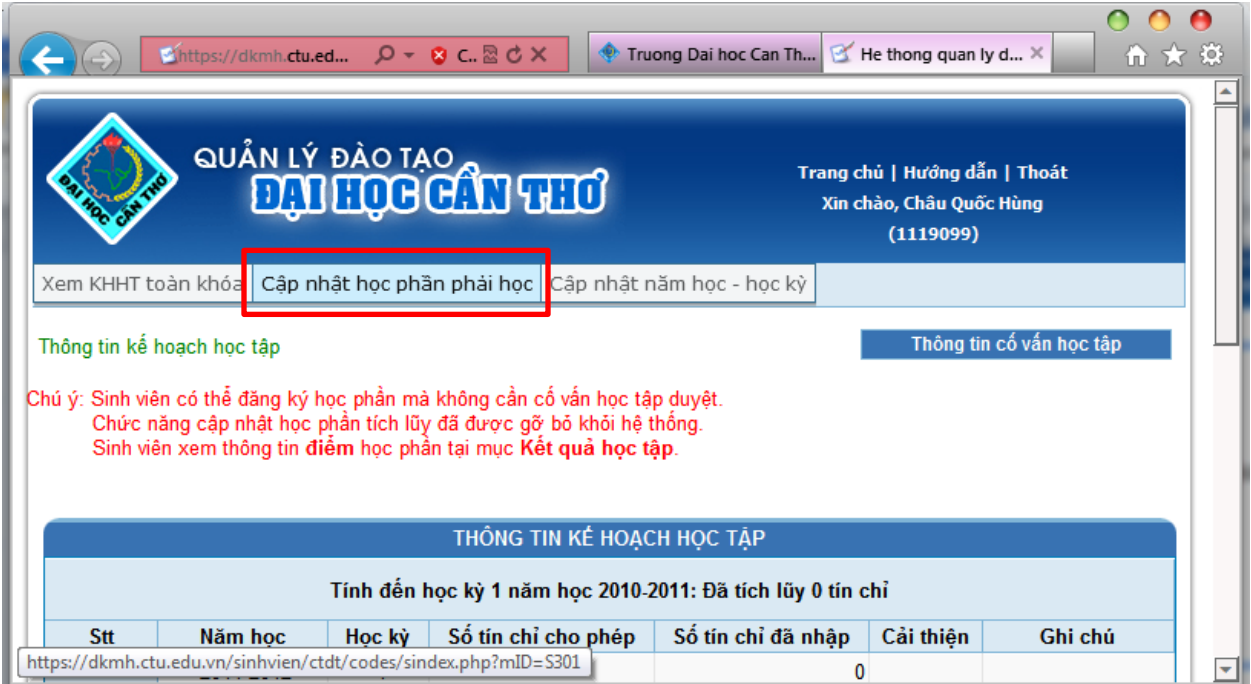

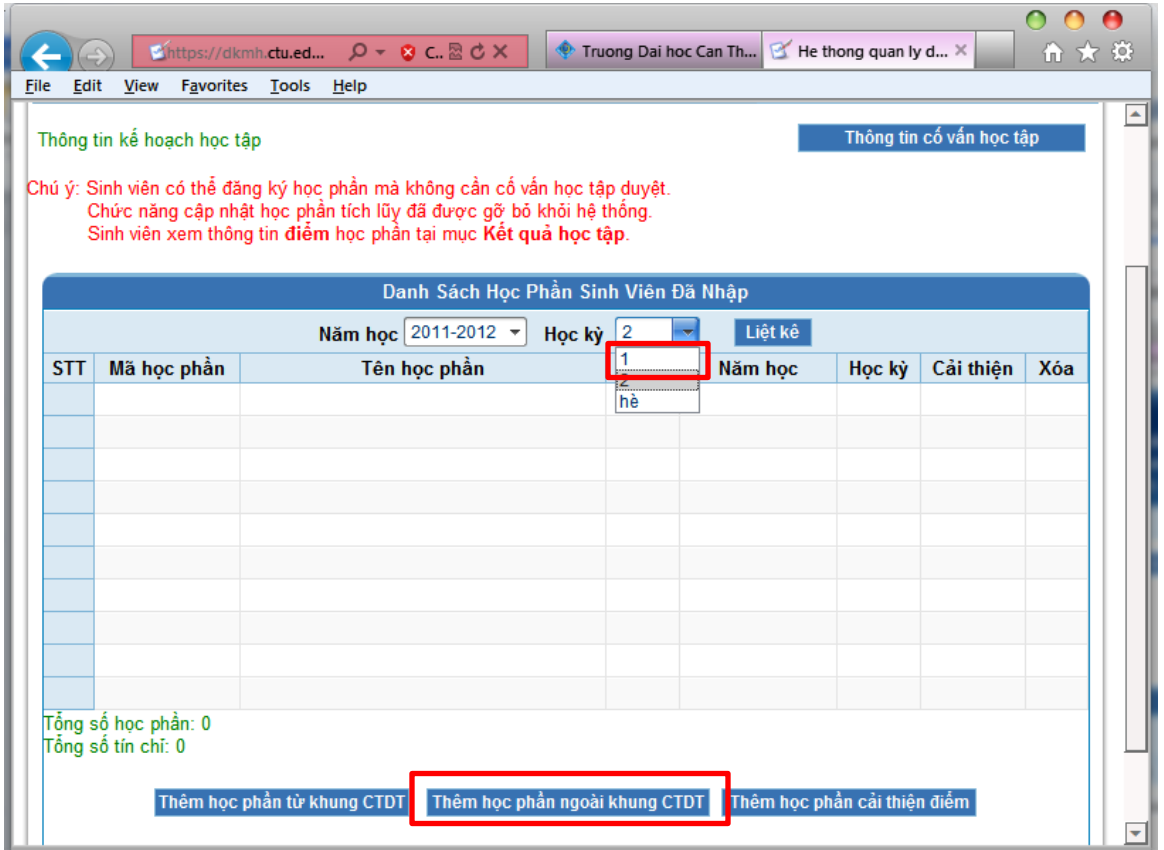

#### Tiếp

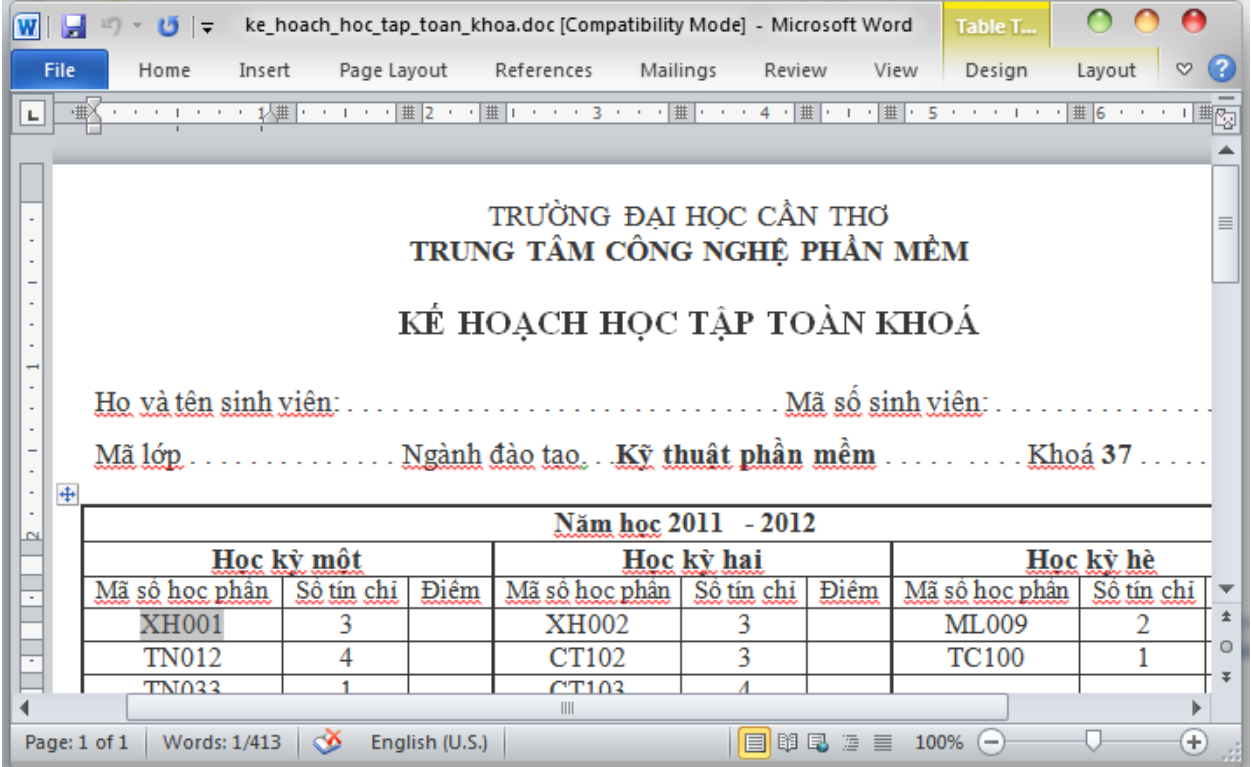

CUSC - 2012 Page 4

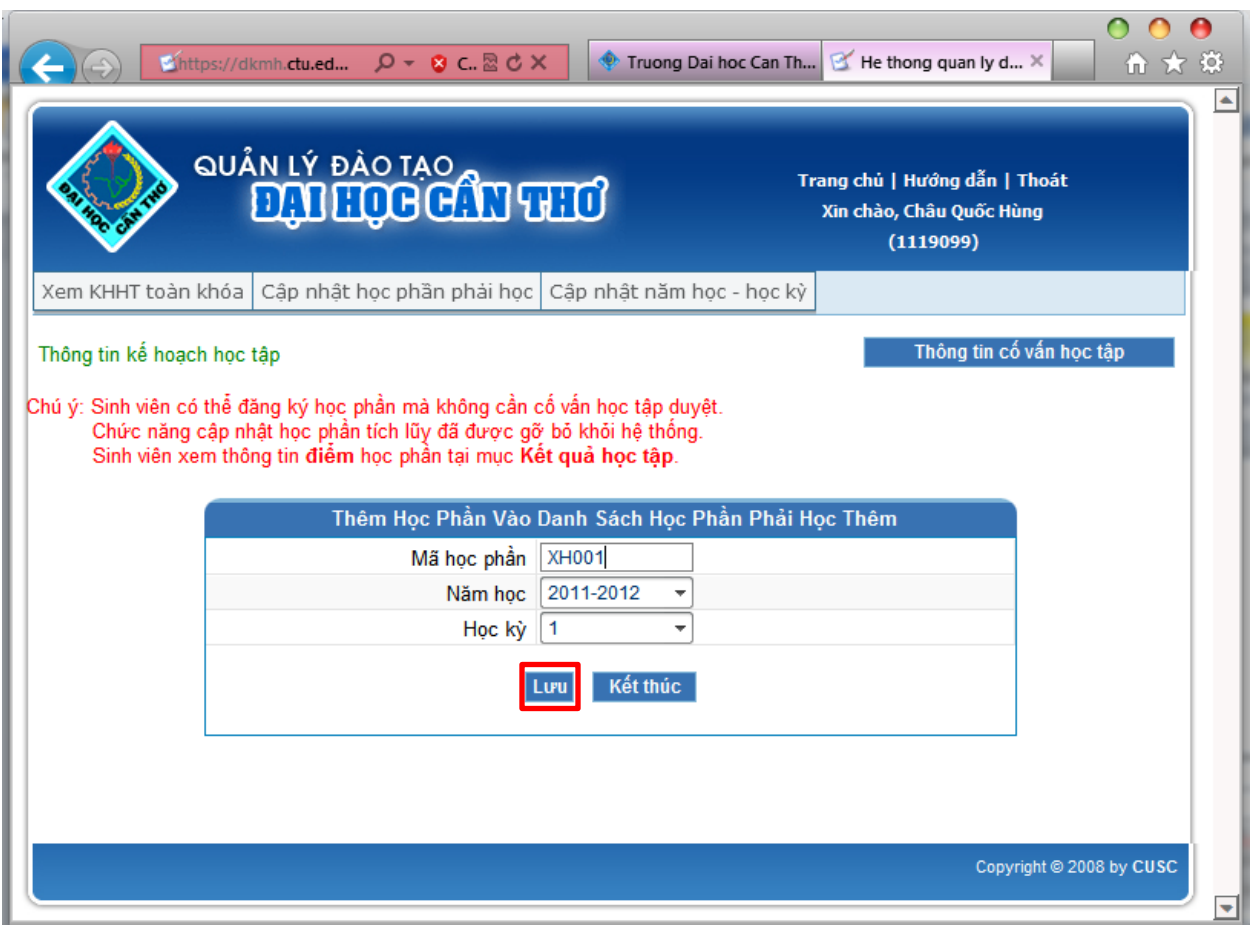

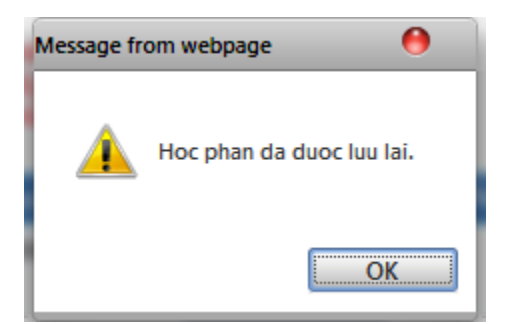

- Lặp lại cho tất cả các học phần và cho tất cả kế hoạch học tập

Xem lại kết quả đăng ký bằng cách nhấn vào phần "**Xem KHHT toàn khóa**"

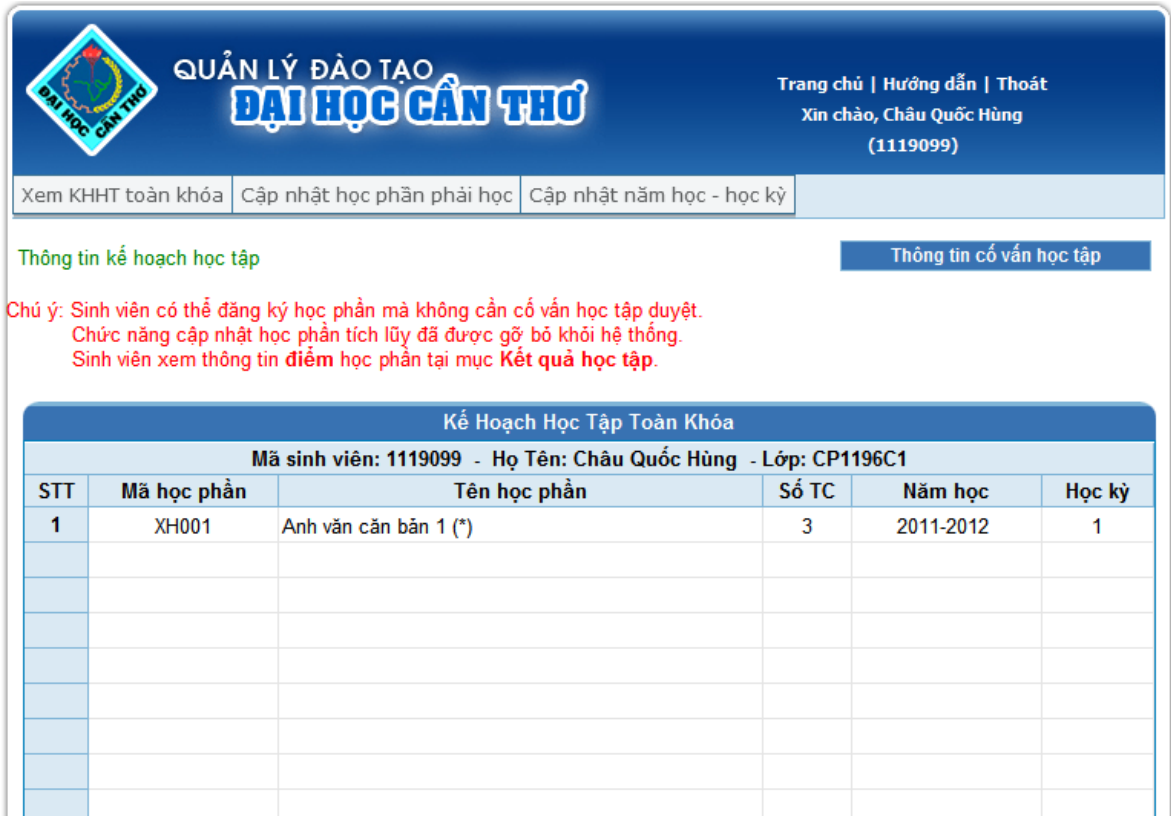

#### - Muốn xóa học phần thực hiện như sau

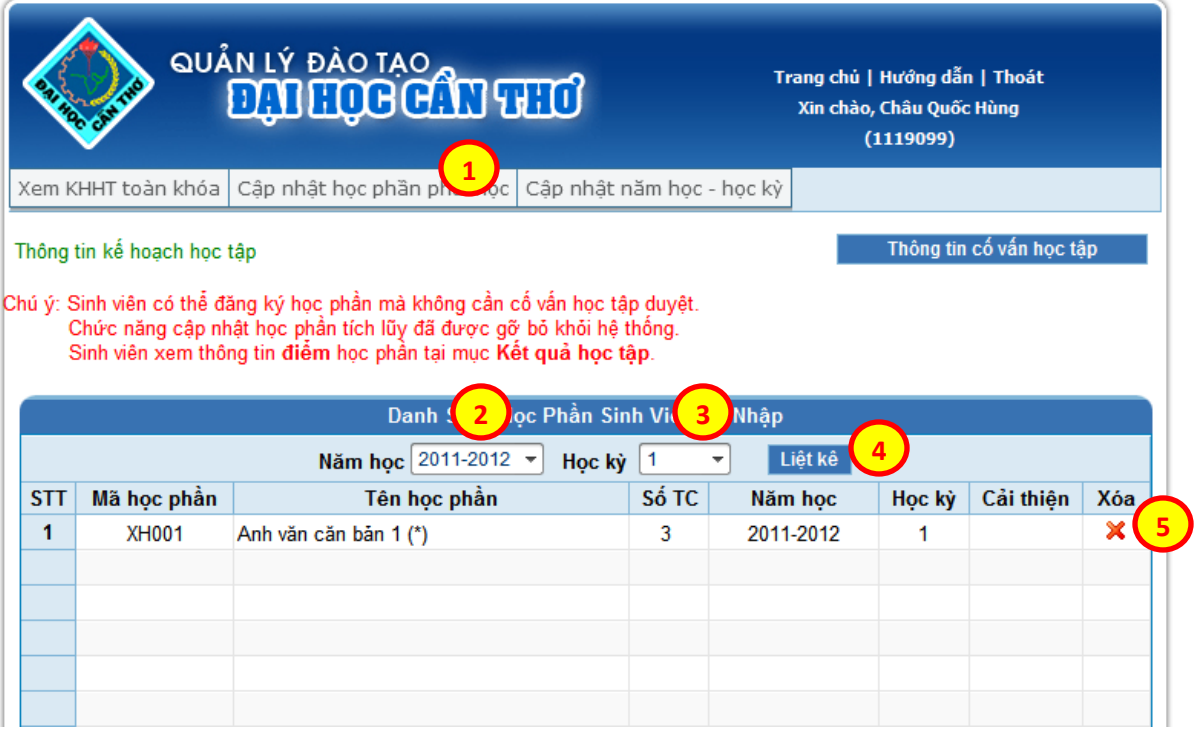